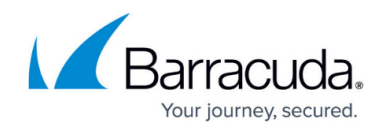

# **How to Configure the DNS Service**

<https://campus.barracuda.com/doc/48202799/>

The Barracuda NextGen Firewall F-Series can act as a authoritative DNS server for your domains.

### **Before you begin**

Before modifying the server settings, you must create a DNS service. For more information, see [How](http://campus.barracuda.com/doc/48202957/) [to Configure Services.](http://campus.barracuda.com/doc/48202957/)

#### **Configure the DNS service**

To configure zone-independent DNS server settings,

- 1. Go to **CONFIGURATION > Configuration Tree > Box > Virtual Servers >** *your virtual server* **> Assigned Services > DNS-Service**.
- 2. Double-click **DNS Configuration**.
- 3. Right click the server name in the DNS configuration area (e.g.: **S1\_dns**) and select **Lock Server**.
- 4. Right click the server name and select **Properties**.

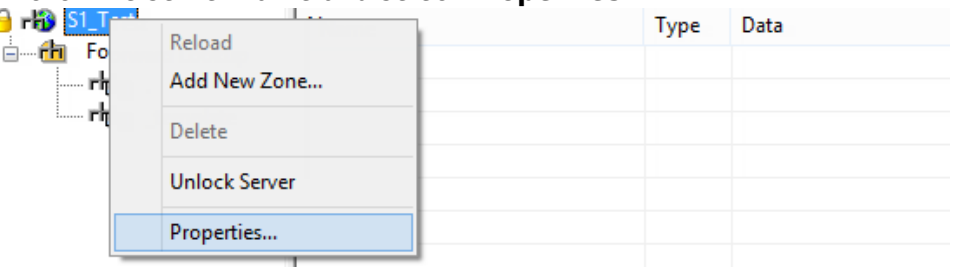

5. In the **Interface** section, configure the forwarding behavior of the DNS service.

### Barracuda CloudGen Firewall

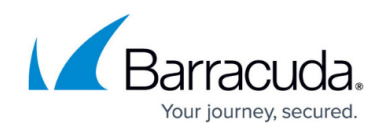

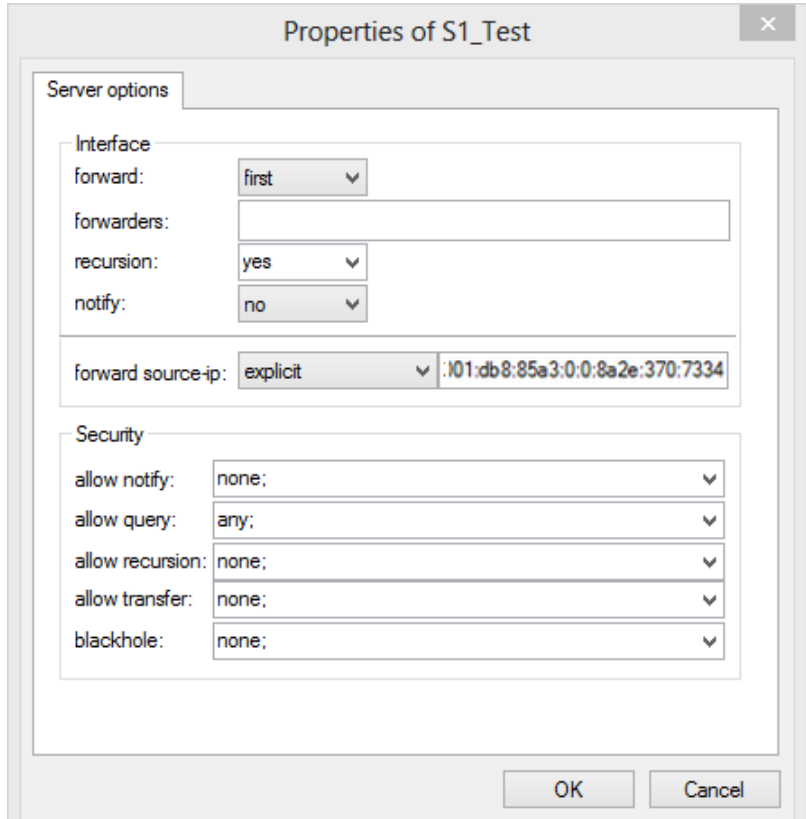

- **forward**  This menu offers the following settings:
	- **EXAMPLE 2018 12 The default settings of BIND are used.**
	- **first**  The server forwards the DNS query first. Only in case no entry is found the local database is queried.
	- **only** The server forwards all DNS queries.
- **forwarders**  Enter the IP addresses of the DNS servers to which DNS queries are forwarded. Separate multiple entries with a semicolon and space (e.g. 10.0.0.53; 10.0.0.67).
- **recursion** Define the allowance of recursive queries. The following options are available:
	- **EXAMPLE 2018 12 The default settings of BIND are used.**
	- **yes**  The server allows recursive queries.
	- **no** The server does not allow recursive queries.
- **notify** Define whether the DNS server should actively notify its slaves about settings updates.
- **forward source**-**ip**  This field offers various options to select the IPv4 or IPv6 address to be used for contacting other DNS servers.
	- **EXAMPLE 12 Shank>** The default settings of BIND are used.
	- **server-first**  The DNS service uses the first server IP for connecting.
	- **server-second** The DNS service uses the second server IP for connecting.
	- **explicit**  The DNS service uses an explicit IP address for connecting. This IP address must be configured as a server IP.
- 6. In the **Security** section, configure security options for the DNS service (when selecting **any**, you can optionally define one or more further IPv4 or IPv6 addresses):
	- **allow notify**  Hosts that are allowed to notify the DNS server about zone changes.

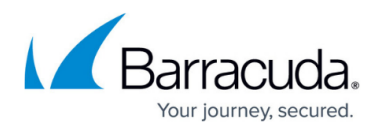

- **allow query**  Hosts that are allowed to query the DNS server. By default all hosts are allowed to query the DNS server.
- **allow recursion**  Hosts that are allowed to make recursive queries on this server.
- **allow transfer**  Hosts that are allowed to fetch the DNS database from the DNS server.
- **blackhole**  Addresses that the server will not accept queries from and not use to resolve a query.
- In each pull-down field, one of the following values can be filled in:
	- **none**
	- **any** (one or more IPv4 or IPv6 addresses) These entries can optionally be complemented with further IP addresses.
- 7. Click **OK**.
- 8. Click **Send Changes** and **Activate**.

Continue with [How to Configure DNS Zones](http://campus.barracuda.com/doc/48202707/).

## Barracuda CloudGen Firewall

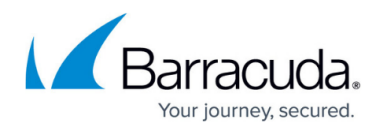

### **Figures**

- 1. dns\_s1.png
- 2. dns\_pro.png

© Barracuda Networks Inc., 2019 The information contained within this document is confidential and proprietary to Barracuda Networks Inc. No portion of this document may be copied, distributed, publicized or used for other than internal documentary purposes without the written consent of an official representative of Barracuda Networks Inc. All specifications are subject to change without notice. Barracuda Networks Inc. assumes no responsibility for any inaccuracies in this document. Barracuda Networks Inc. reserves the right to change, modify, transfer, or otherwise revise this publication without notice.